# Directory Listing

#### **Caption Listing VFO Pre-Order Job Aid**

Included:

Directory Listing Common Terms **View Full Caption Listing** [View Listings Indented with Caption Listing](#page-1-0) View 'SEE' Listing

Revised 12/20/2019

# <span id="page-1-0"></span>Directory Listing Common Terms

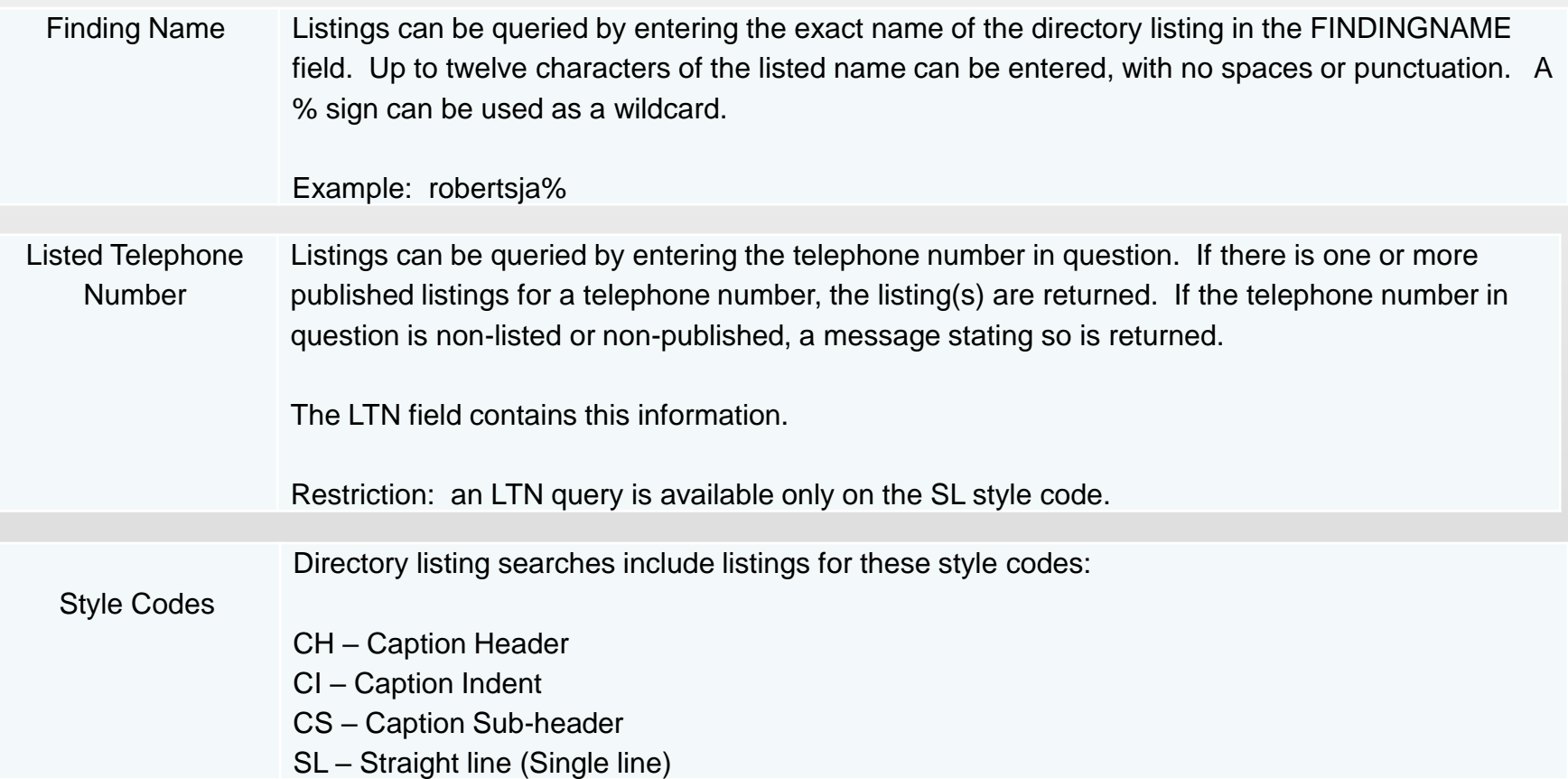

# Directory Listing Common Terms

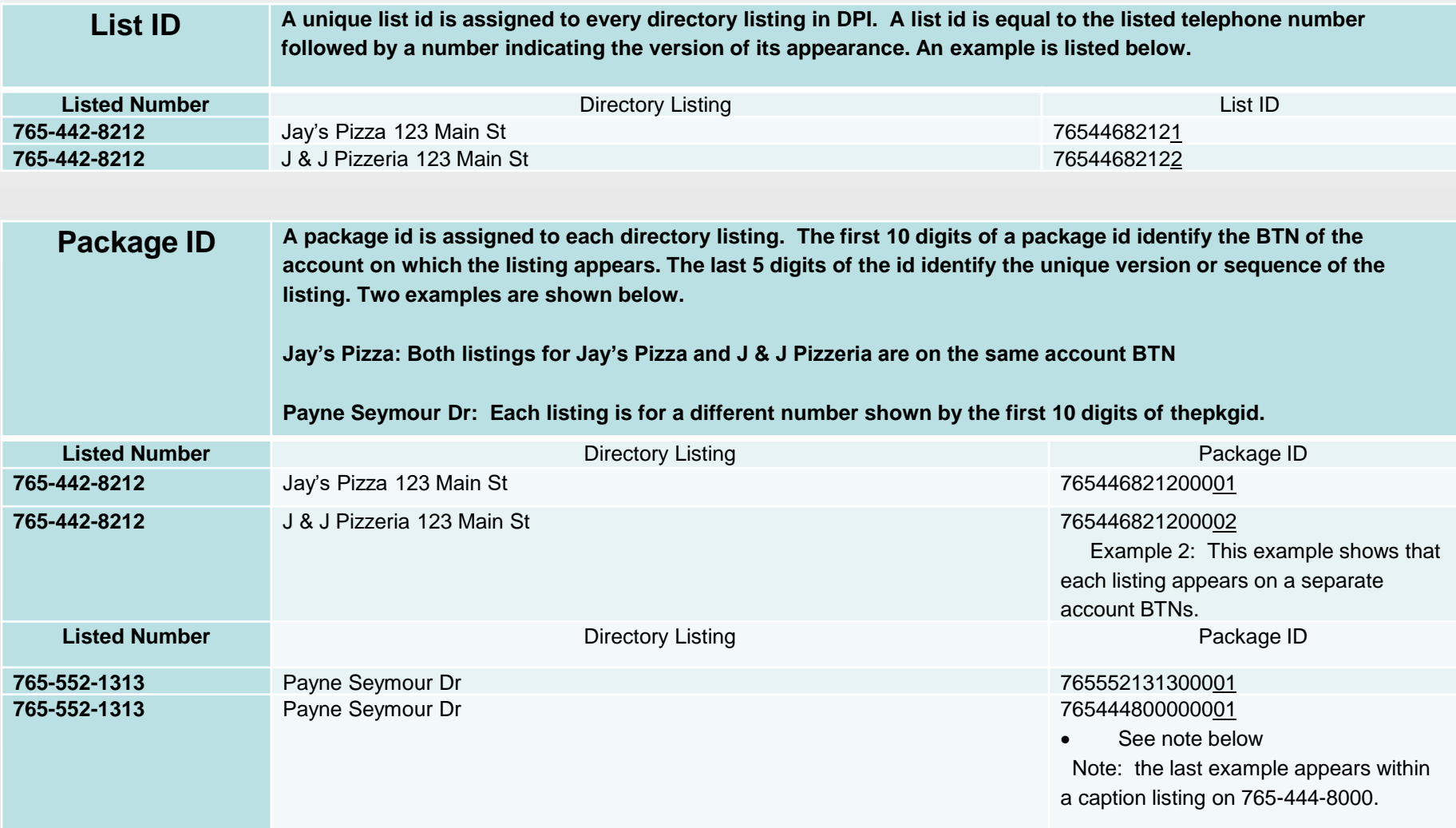

#### Directory Listing Common Terms

#### Determining the MTN

Single line account The MTN (Main Telephone Number) is required on all completed DL forms. To find the MTN for an existing directory listing, attempt to find the listing using the listed number.

The following general rules apply:

- When the listed number is a straight line listing, the MTN value is equal to the listed phone number.
- When the listed number is within a caption, the MTN value is equal to the telephone number on which the caption is built. This TN can be a Retail or CLEC account.
- The MTN can always the first 10 digits of the PKGID.

To understand a caption listing it is necessary to pull the package id and list ids. We will use the caption for Wabash Community Unit School District No 348 for our example in this document.

Caption Listing as seen in the directory book

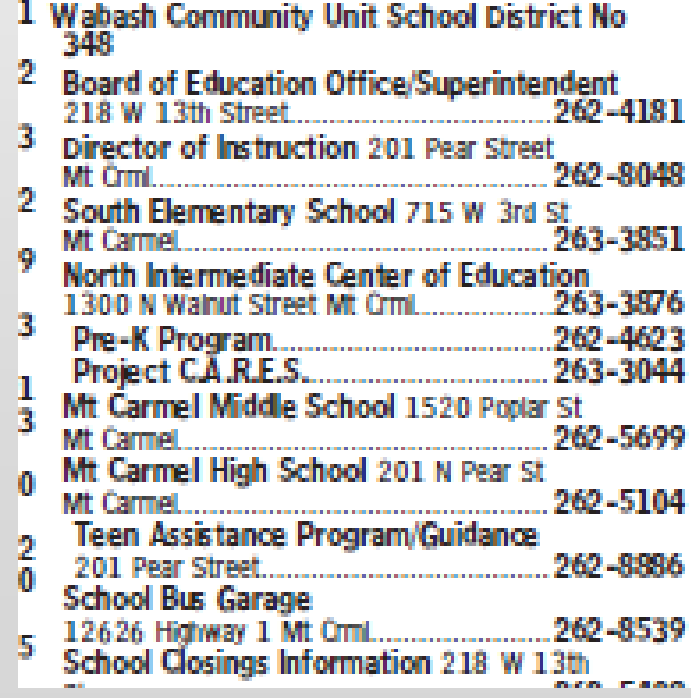

To begin let's start with something we know. We know that the first listing in the caption is 618-262-4181. We submit a Directory listing preorder to obtain the package id and list ids. The following fields will be populated.

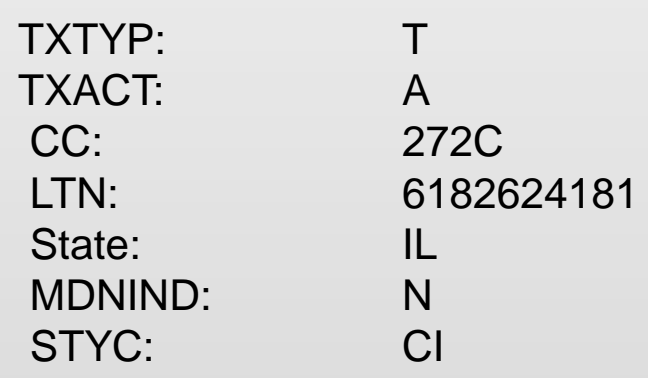

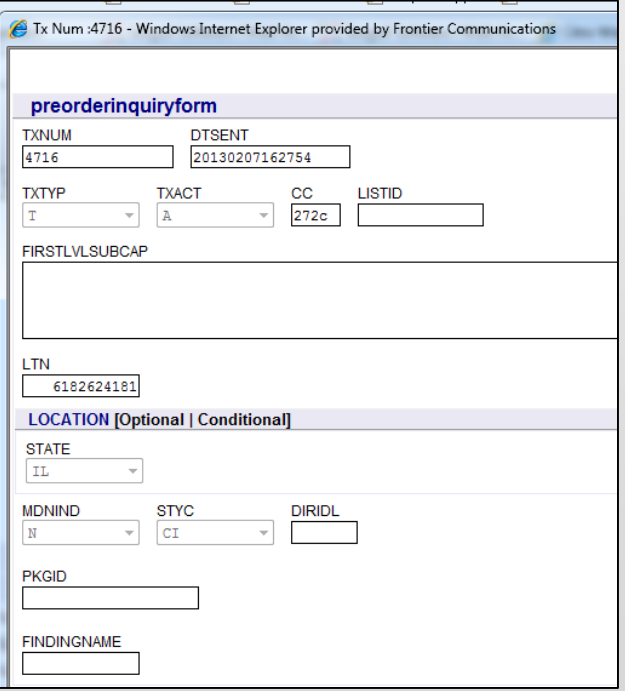

The preorder results are returned, providing us with the package id and the list id.

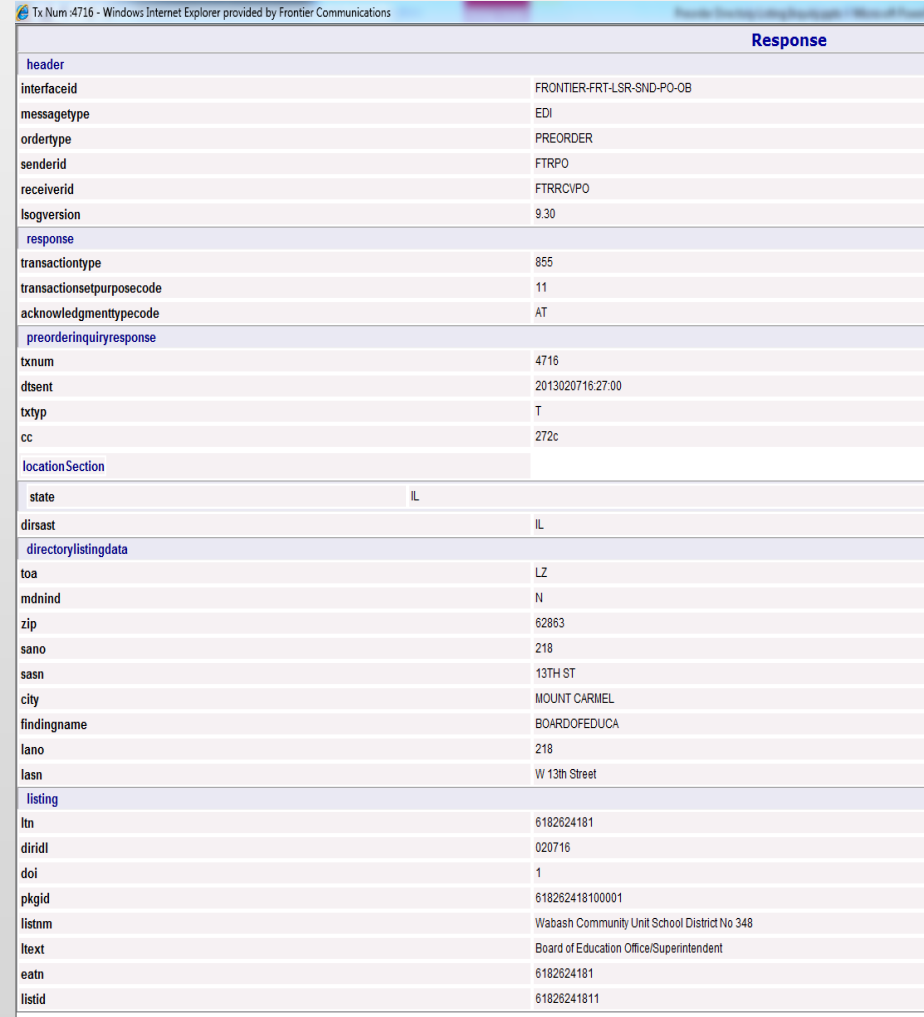

To take a closer look at the details of a caption listing two additional searches are necessary.

- 1) Search by Package id
- 2) Search by List id

Note: Searching by package id returns the details of the caption header, caption indents and sub captions. To perform this search, utilize the same TXNUM previously used during the first step, by clicking on the change button.

Update the following fields:

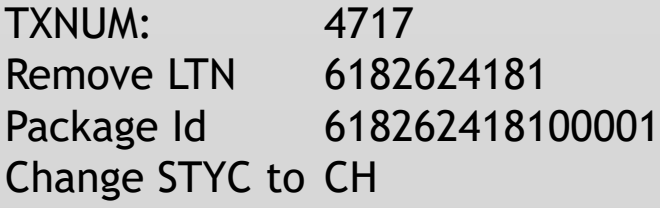

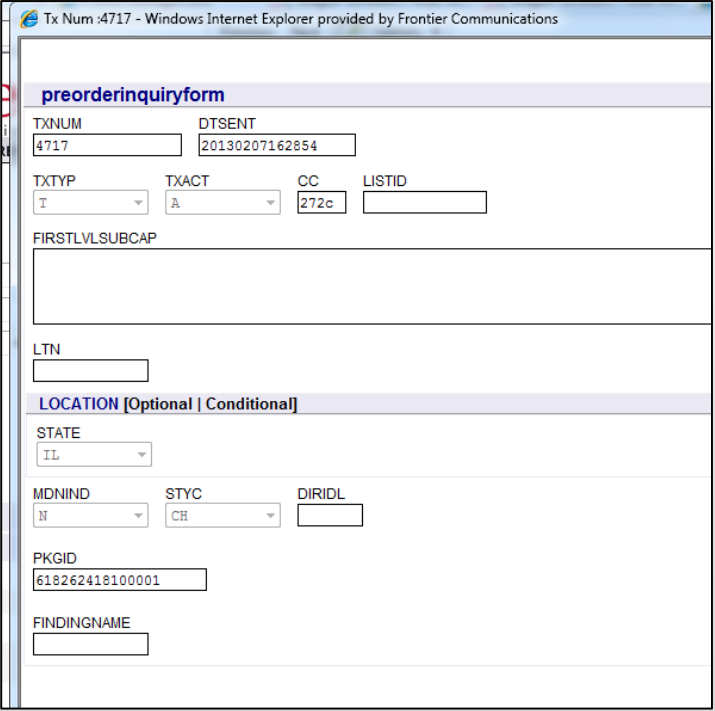

A response is returned, providing the caption header, caption indents and sub captions

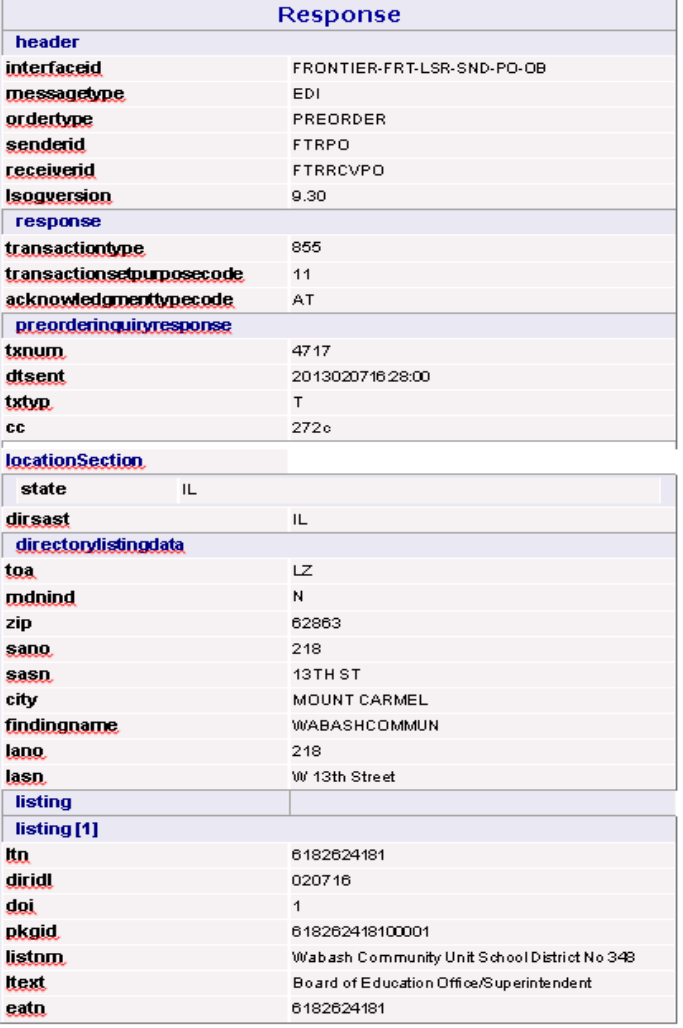

#### VFO Pre-Order Viewing Indented Listings

Our next step is to search by List id which returns *indented* listing information. This step is performed for each indented listing, and is limited to the details of the indented listing only. To perform this search utilizes the same TXNUM previously used, by clicking on the change button.

Update the following fields:

Remove package id: 618262418100001 Populate the List id: 61826280481 Change STYC to CI

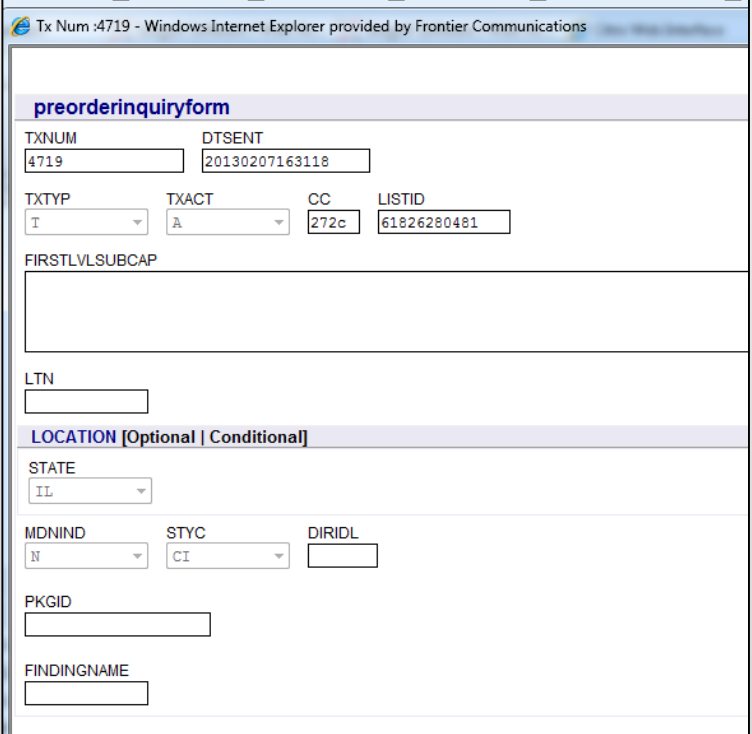

## VFO Pre-Order Viewing Indented Listings

The details of the indented listing is returned

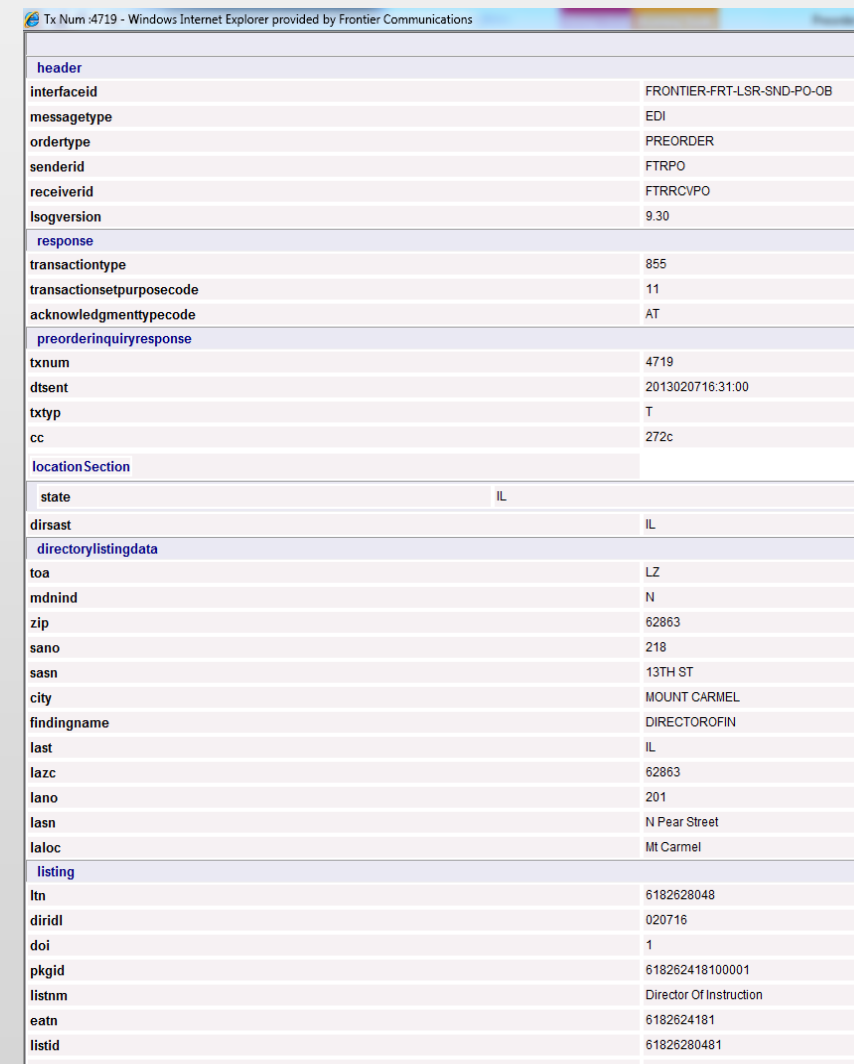

## VFO Pre-Order Caption Listing 'SEE' Listing

#### **SEE Listing (CSR Preorder)**

When a directory listing appears within a caption, a CSR returns the directory code SEE followed by the (lead) telephone number for the caption listing. If the TN appears under several captions, the CSR returns several SEE codes followed by the lead number for each caption.

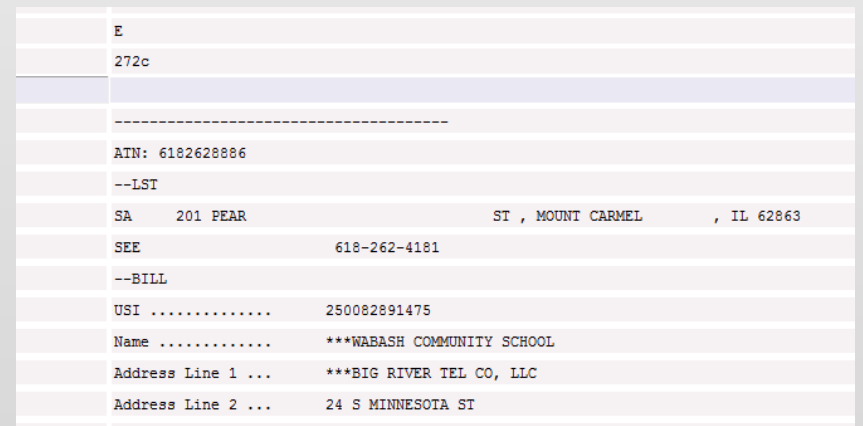

In this example, we're looking for the directory listing on 618-262-8886. The CSR returns **SEE 618-262-4181** indicating that the only directory listing for 262-8886 appears under the caption on 618-262-4181.

Follow the DLI preorder steps to get the details of the indented listing, or the entire caption.